# Develop data-centric web apps in Jupyter with Voilà and VOIS

Davide De Marchi – <u>davide.de-marchi@ec.europa.eu</u>
Pieter Kempeneers
Armin Burger
Pierre Soille
Joint Research Centre - T.4 Unit – CS3 Conference 12/03/2024

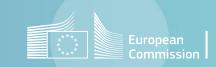

# Agenda

- Voilà in JRC BDAP
- Vois library
- Development
- Applications
- Live Demo
- Deployment in free and commercial cloud platforms

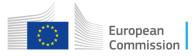

## JRC – Facts and figures

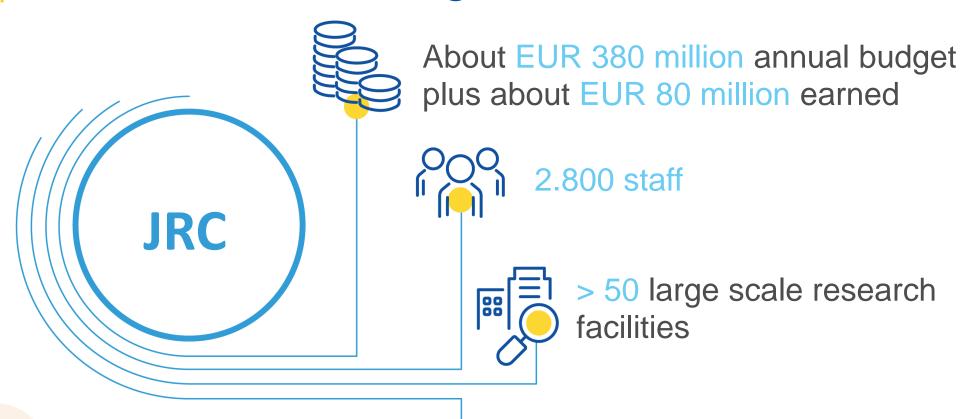

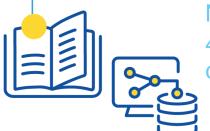

Nearly 8.000 peer-reviewed publications in Scopus 40-50% of articles published in the top 10 % most cited journals

European

Big Data Analytics Platform

The BDAP aims at linking data, data services, data scientists, and thematic experts to generate policy relevant insights and foresight

https://jeodpp.jrc.ec.europa.eu/bdap/

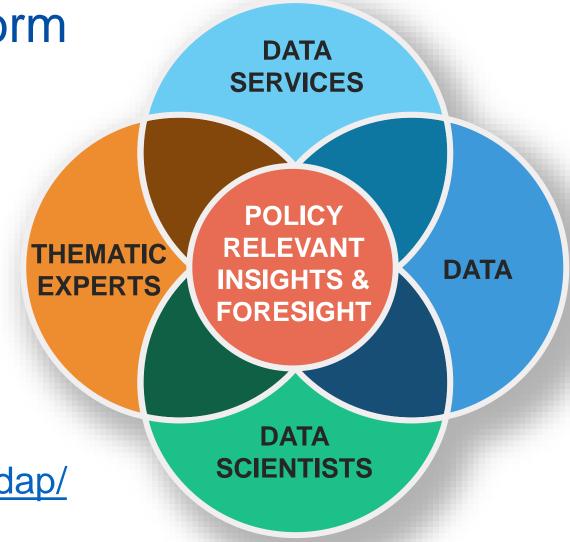

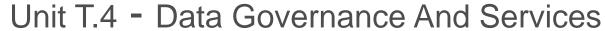

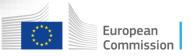

#### Voilà

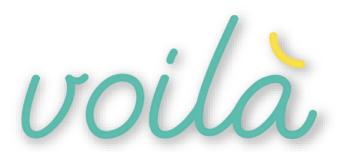

- A Jupyter notebook extension to automatically create standalone datacentric applications and dashboards.
- Notebooks are rendered by showing only the output of the cells, while the code is hidden.
- Suitable for non-technical experts for communicating insights and foresight to a wider audience.
- Single environment for full data analytics workflows from research and innovation to outreach engaging policy makers and citizens.
- It is not a click&drag tool: programming capabilities are needed!

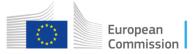

## **VOIS** library

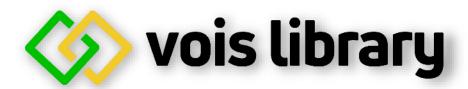

- VOIIà Simplification library
- Its goal is to make life easier for the creation of impactful Voilà dashboards using Python
- Partially developed in the context of the CS3MESH4EOSC Horizon2020 project lead by CERN
- Published as open source on the <a href="https://code.europa.eu">https://code.europa.eu</a> following European Commission Decision of 8 December 2021 on the open source licensing and reuse of Commission software 2021/C 495 I/01.
- Code: <a href="https://code.europa.eu/jrc-bdap/vois">https://code.europa.eu/jrc-bdap/vois</a>
- Documentation: <a href="https://vois.readthedocs.io/">https://vois.readthedocs.io/</a>

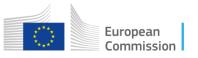

Connecting European Data

# Dependencies

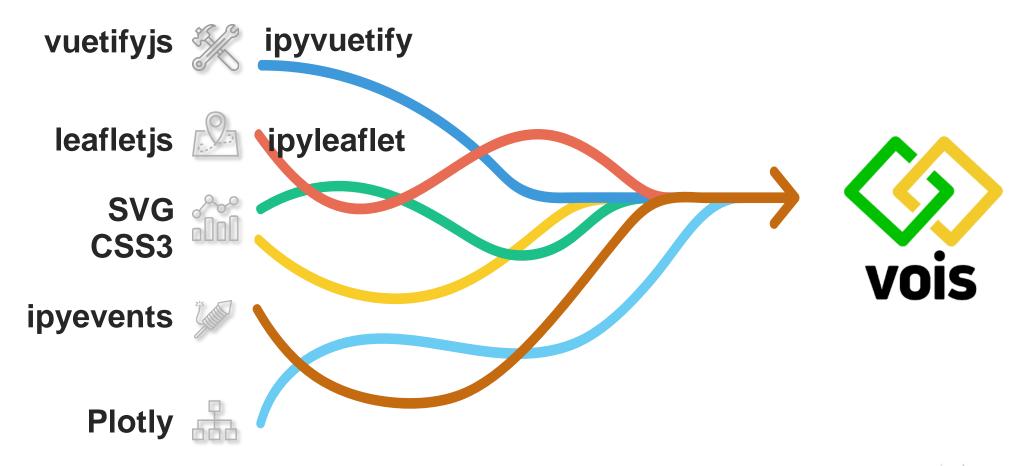

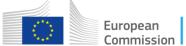

#### Vois objectives

- Facilitate full exploitation of ipyvuetify/vuetify.js components with less code
- Consistent usage of widgets variants/colours/themes
- Allows for full screen applications, possibly avoiding scrollbars
- Support multiple screen resolutions: responsiveness
- Compound elements created from groups of widgets
- Layered components: popup-menus, dialog-boxes, etc.
- Multipage applications (!)
- Advanced geo-spatial visualizations
- Custom interactive charts with SVG drawings and events management
- Cloud ←→ local system data exchange

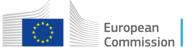

## Easy start web application development

Vois helps developer in the creation of the application framework, for instance providing a multipage webapp with few lines of code:

```
from vois.vuetify import mainPage
import geoPage, textPage, resources
def onclickGeographicSearch():
    p = geoPage.geoPage(output)
    card = p.create(debug=False)
    p.open()
def onclickTextSearch():
    p = textPage.textPage(output)
    card = p.create(debug=False)
    p.open()
m = mainPage.mainPage(title='EMBAL validator',
                      subtitle='European Monitoring of Biodiversity in Agricultural Landscapes',
                      credits="D.5 Food security - T.4 Data Governance And Services",
                      applogo url=resources.logoEMBAL,
                      applogo widthpercent=7,
                      titlebox toppercent=10, titlebox widthpercent=46,
                      vois show=False, vois opacity=0.1,
                      buttonbox toppercent=46, button widthpercent=23,
                      background image='https://JRC/EMBAL/Background1.jpg',
                      creditbox toppercent=76, creditbox opacity=0,
                      text color='#222222')
m.addButton('Geographic search',
            subtitle='Search EMBAL plots from a overall EU map',
            tooltip='',
            image=resources.getLocalImageURL('./Graphics/geo.png'),
            onclick=onclickGeographicSearch)
```

# Multipage web-apps

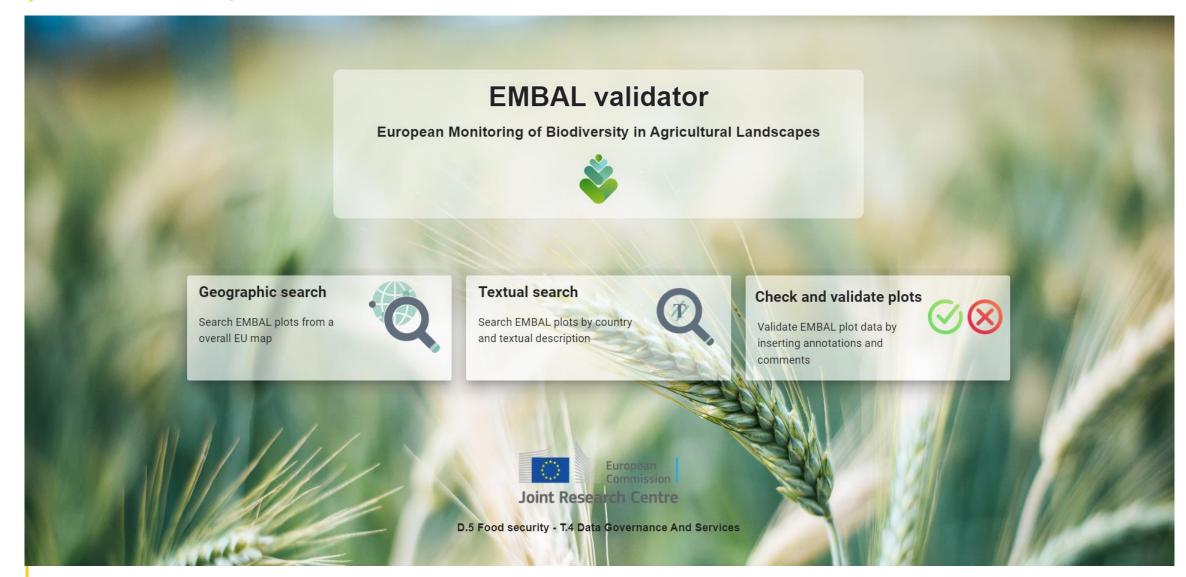

#### Development

Jupyter is not a classical framework for software development, but with some tricks, it can become a productive development environment. Here some tips:

- Modular development (divide code in selfcontained modules)
- 2. Object-oriented programming
- 3. Less code possible in the main .ipynb file
- 4. Create a test notebook for each module/class
- Document modules content and relationships in a formal way (UML, etc.)

- docs
- Graphics
- Help
- raste
- basePage.py
- basePageTest.ipynb
- config.py
- database.ini
- database.py
- databaseTest.ipynb
- atatable.py
- datatableTest.ipynb
- 🖪 EMBAL.ipynb
  - ☐ EMBAL.txt
  - embalMap.py
- embalMapTest.ipynb
- embalUtils.py
- embalUtilsTest.ipynb
- geoPage.py
- geoPageTest.ipynb
- mapUtils.py
- mapUtilsTest.ipynb

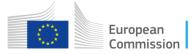

#### **UML**

Example documentation schema for a medium-size web-app

#### EMBAL dashboard: classes and modules diagram

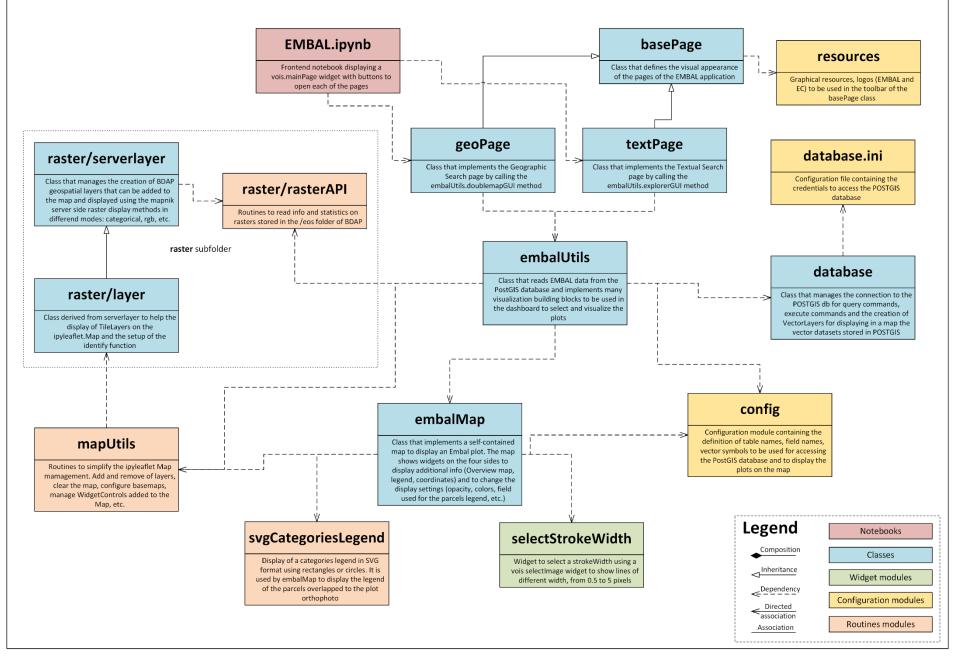

#### Application types

- All are solutions based on data (data-centric apps)
- Many use geospatial datasets or data that is linked to a location
- Tools to ease the discovery and usage of complex datasets or to link/merge multi-media datasets
- Communication of project and research results to (non-expert) hierarchy
- Dashboards to let readers of a scientific paper experiment with the data, replicate the results, test the derived products
- Demo applications for promoting projects, ideas, engage stakeholders
- Open data, open access → Open applications

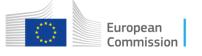

# Application targets

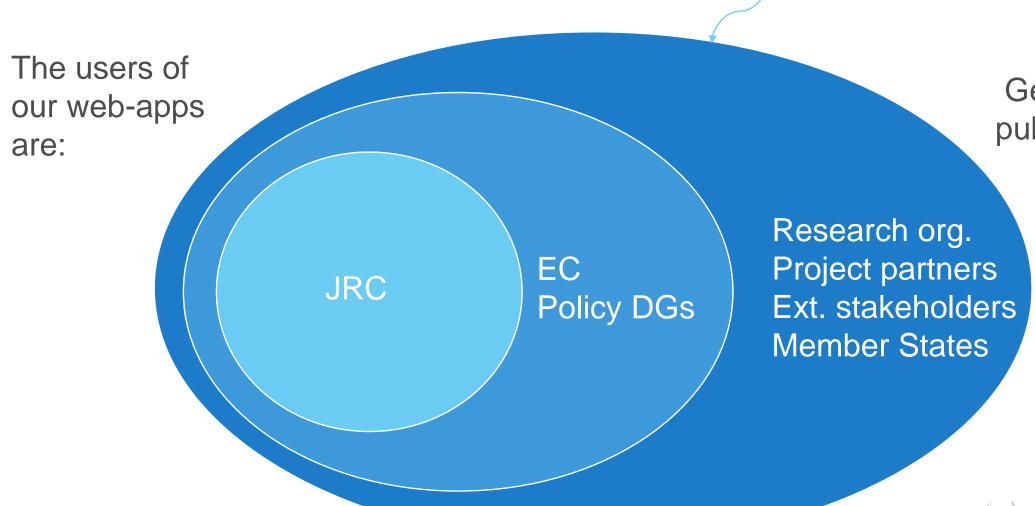

General public (?)

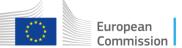

#### Live demos

#### JRC:

- Pubsy mining (smart AI search on all JRC publications)
- Collections Explorer (browse the STAC collections catalogue and GIS overlay of datasets)

#### EC Policy DGs

- LUCAS (Eurostat: Land use and land cover across the European Union)
- EMBAL (DG-Agri European Monitoring of Biodiversity in Agricultural Landscapes)

#### External partners

- SHERPA (Screening for high emission reduction potential on air)
- FAIRMODE (Forum for Air quality Modeling)

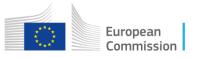

#### Fully public Voilà web apps: Huggingface Spaces

Tested <a href="https://huggingface.co/spaces">https://huggingface.co/spaces</a> for free Voilà dashboard deploy

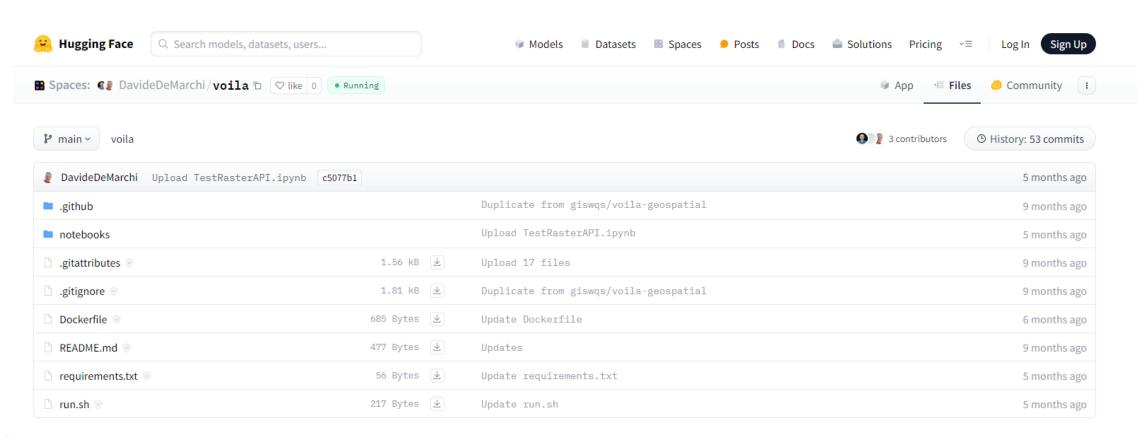

## Fully public Voilà web apps: Ploomber Cloud

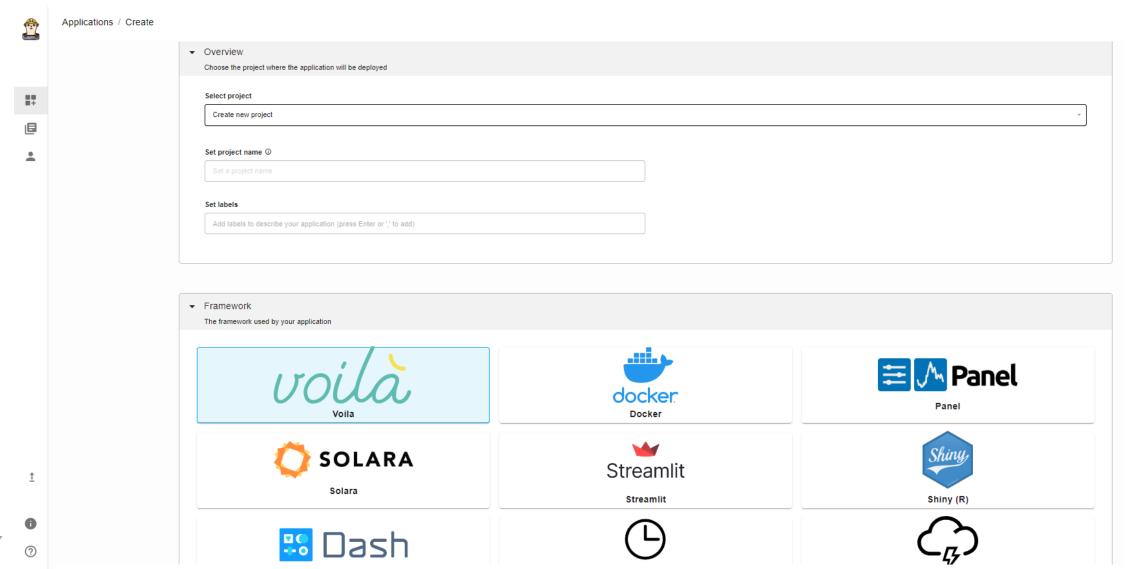

#### Other (free) deployments

**Voici** is a tool for generating static dashboards from Jupyter Notebooks. It can be used as a drop-in replacement for <u>Voilà</u> and it has the same commands and supports most of Voila's configuration options.

Voici uses <u>WebAssembly</u> (Wasm) kernels to render notebooks in the browser, making the resulting dashboard entirely self-contained and distributable.

https://github.com/voila-dashboards/voici

A static dashboard created with Voici can be deployed, for instance, in Gitlab Pages

# MS Azure DataViz PoC

JRC started a Proof of Concept (feasibility study) with <u>Avanade</u> to test the creation of Voilà web applications in the Azure Cloud platform:

- Access to data
- Open to the public

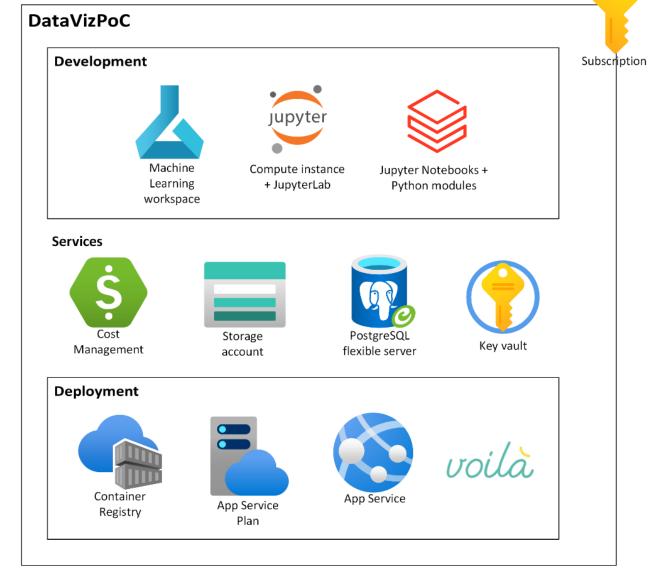

An excellent tutorial:

https://medium.com/microsoftazure/from-jupyter-notebook-to-azure-web-

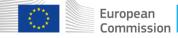

Data access

Data from web HTTP

Azure Blob mount

Azure Blob storage

Local docker files

Azure PostGIS

**BDAP** data

Planetary + STAC

Copernicus Ecosystem

#### **Takeaway**

- Voilà demonstrates its versatility in both allowing for quick&dirty notebook conversion and in the creation of fully fledged data-centric web applications
- It is a powerful visualization and communication tool that is deeply nested into the Jupyter data science environment (needs programming skills!)
- VOIS library is used inside the JRC BDAP Cloud Platform to communicate scientific results to a wider audience and to allow for easy interaction with complex datasets (open source from <a href="https://code.europa.eu/jrc-bdap/vois">https://code.europa.eu/jrc-bdap/vois</a>)
- Voilà and vois library can be used in many commercial cloud environments even with free accounts
- We see a near future where an Hybrid Cloud infrastructure can provide Voilà development, deploy and data access services through APIs

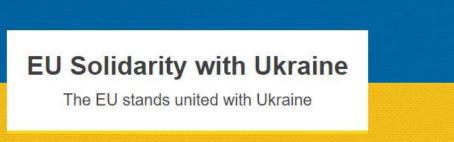

# Thank you!

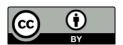

© European Union 2024

Unless otherwise noted the reuse of this presentation is authorised under the <u>CC BY 4.0</u> license. For any use or reproduction of elements that are not owned by the EU, permission may need to be sought directly from the respective right holders.

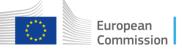